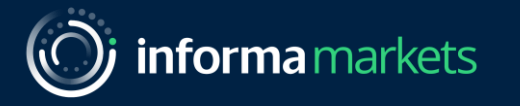

### Accessing your digital badge and lead retrieval

Arab Health & Medlab Middle East

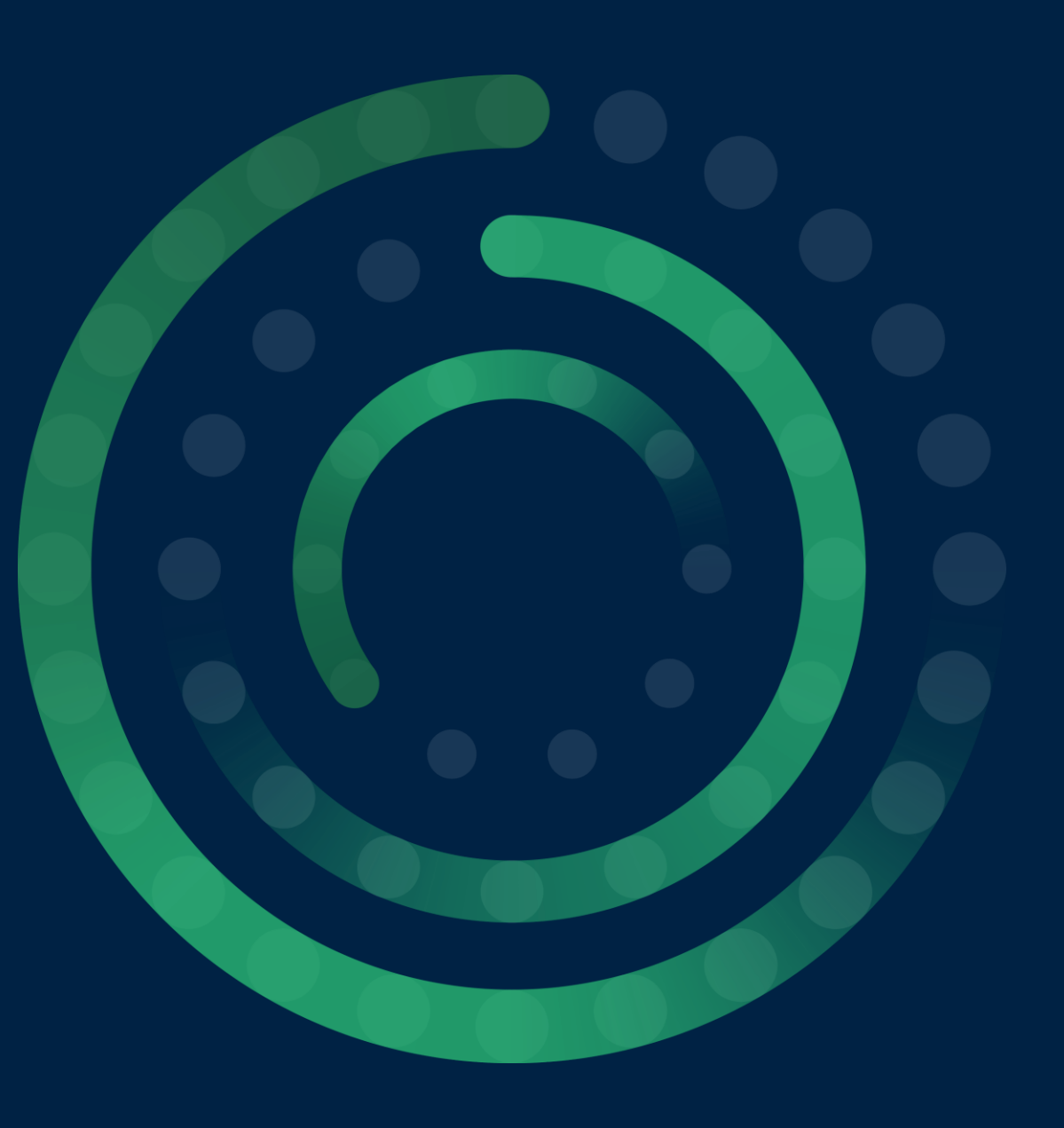

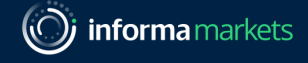

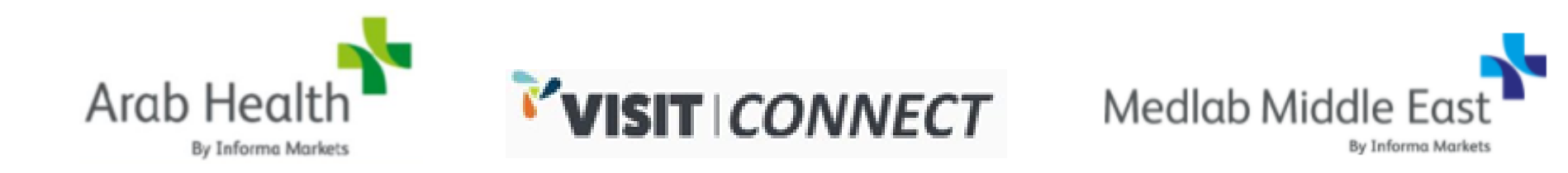

#### For Arab Health and Medlab Middle East 2022, Visit Connect is the platform being used for you to access your digital badge and the Lead Retrieval tool

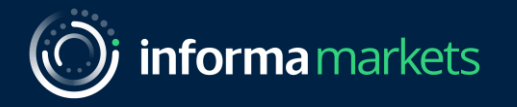

## Accessing your digital badge

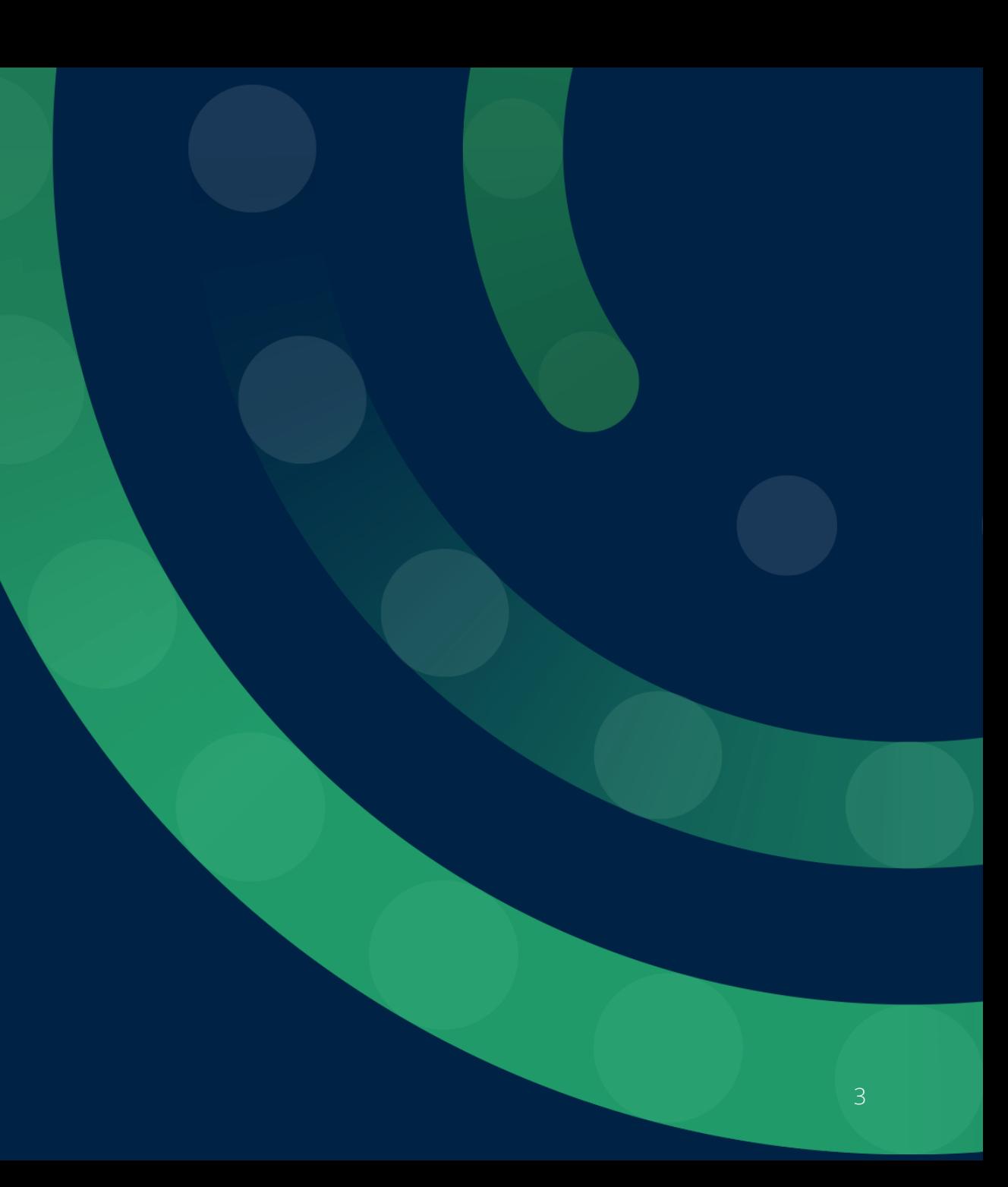

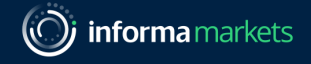

#### Accessing your digital badge

- You will have received an email or SMS from Arab Health / Medlab Middle East with a link to access your digital badge. This link is unique to you.
- 2. The link should be opened on a mobile device as your badge will not display if opened on a desktop
- 3. Clicking the link will open the Visit Connect platform in your internet browser.
- 4. You can also access your digital badge directly within the Arab Health / Medlab app (once logged in)

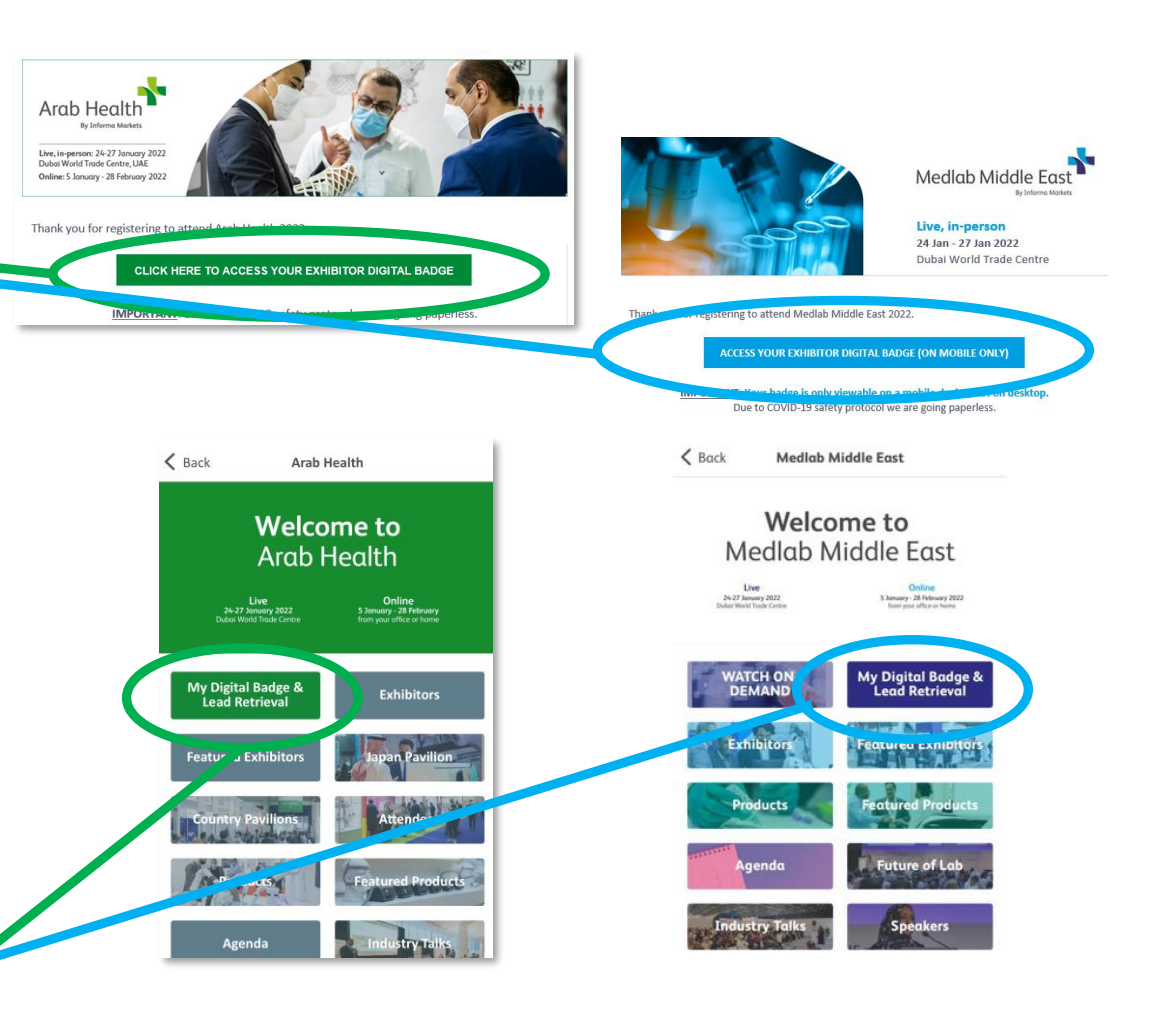

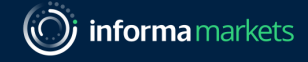

#### Accessing your digital badge

- 5. Once the Visit Connect page loads, accept the popup prompts and you will then see your Visit Connect main screen
- 6. On the Visit Connect main screen, select the 'Show Badge' button to view your badge
- 7. Use your badge to gain access to the exhibition halls and to share your details with other exhibitors (when scanned)

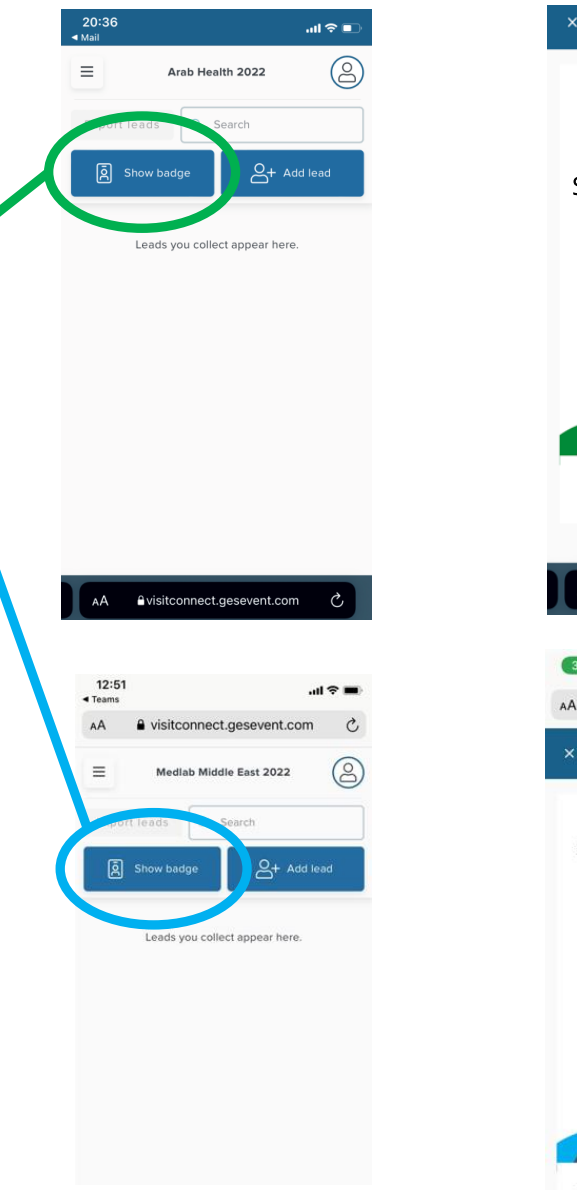

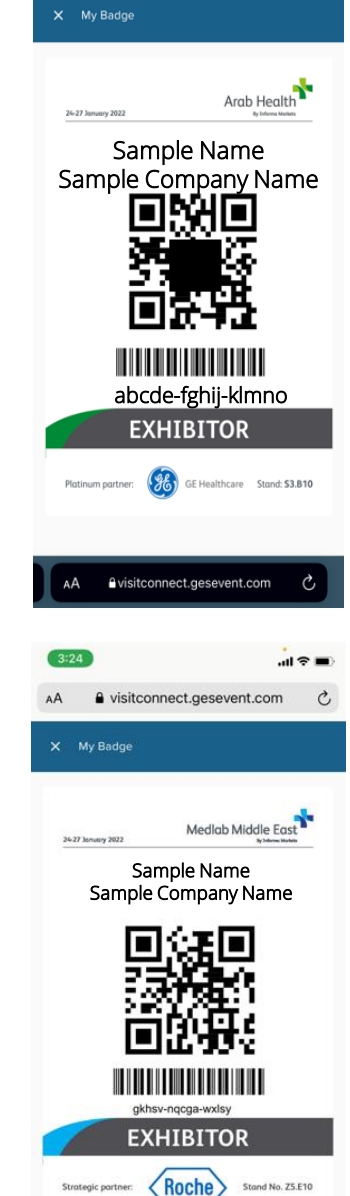

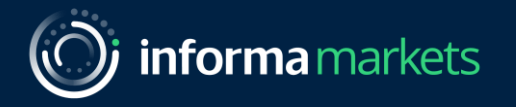

# Collecting Leads

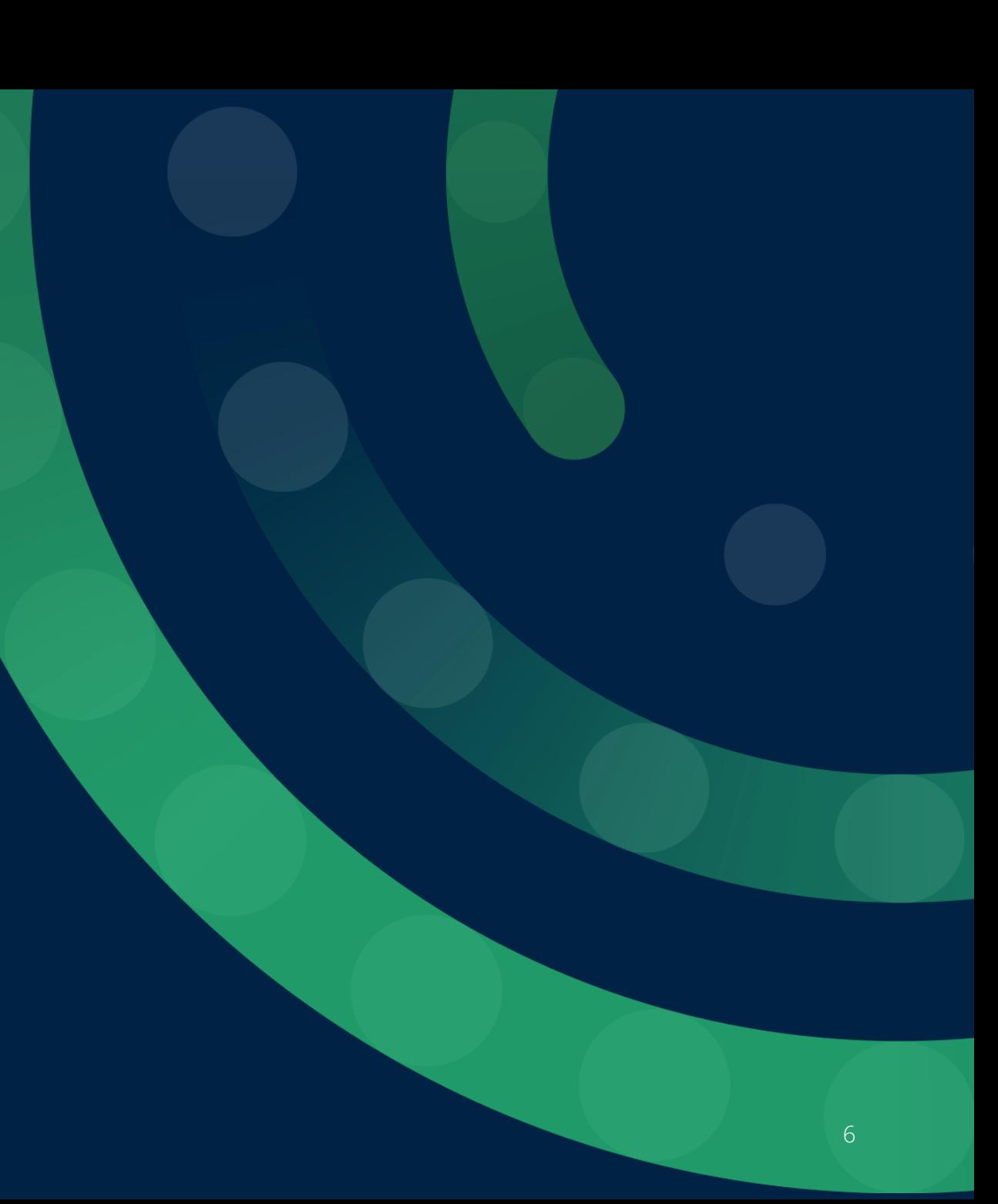

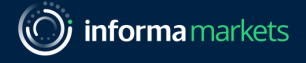

#### Collect Leads

- IieMail 1. Select the 'Add lead' button on the Visit Connect main Ξ Arab Health 2022 screen Export leads  $\begin{bmatrix} 2 \\ 3 \end{bmatrix}$  Show  $\begin{bmatrix} 1 \\ 9 \end{bmatrix}$  ge Leads you de 2. Allow the app to use the camera on your device
- 3. Scan the QR code on the badge of the person you want to capture as a lead
- 4. When the scan succeeds, your device may vibrate or make a sound, depending on the device settings

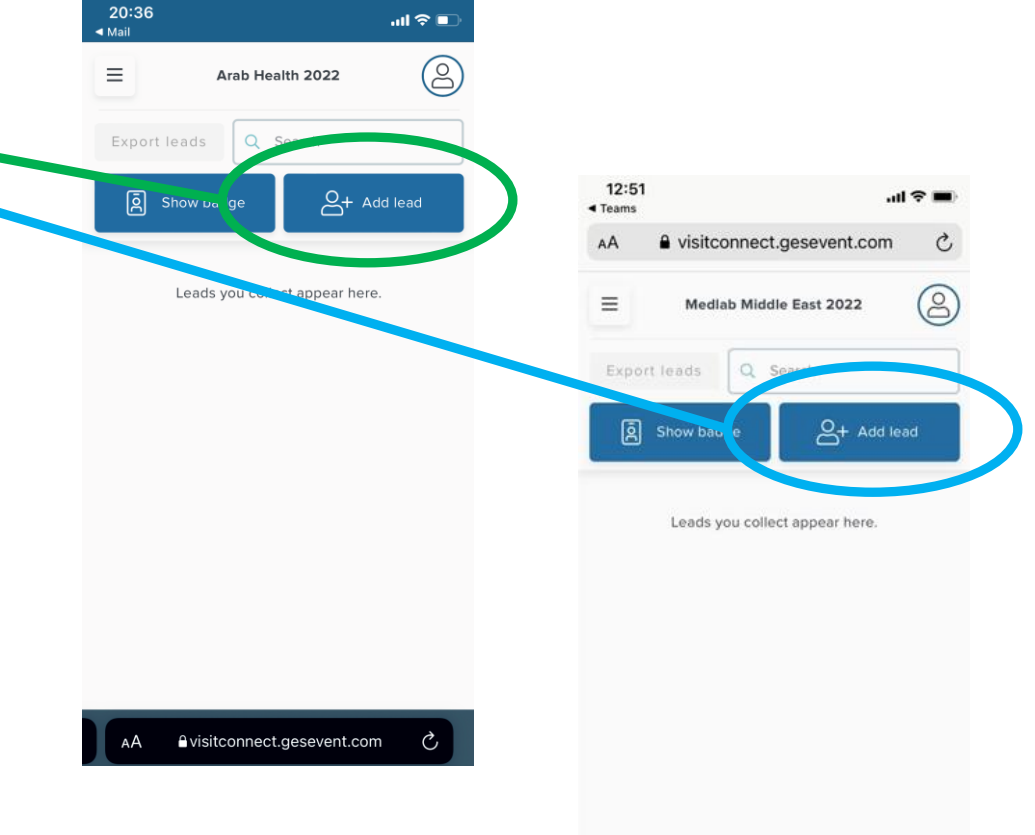

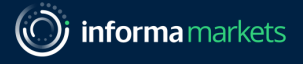

#### Collect Leads

If for some reason the scan fails, you can manually enter the visitor's 15-character code on the Enter code tab.

This code is three groups of five letters printed on the badge.

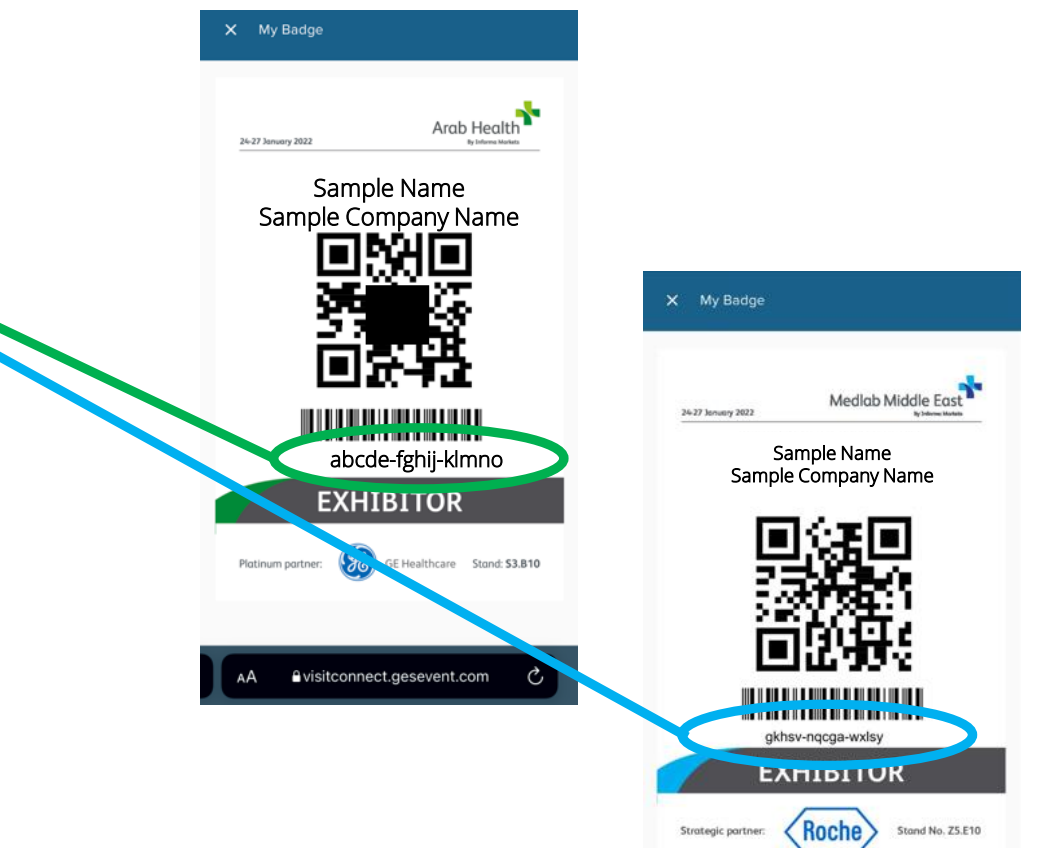

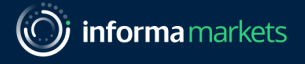

#### Collect Leads

After adding the lead, you can enter answers to questions which were setup preevent and attach images and notes.

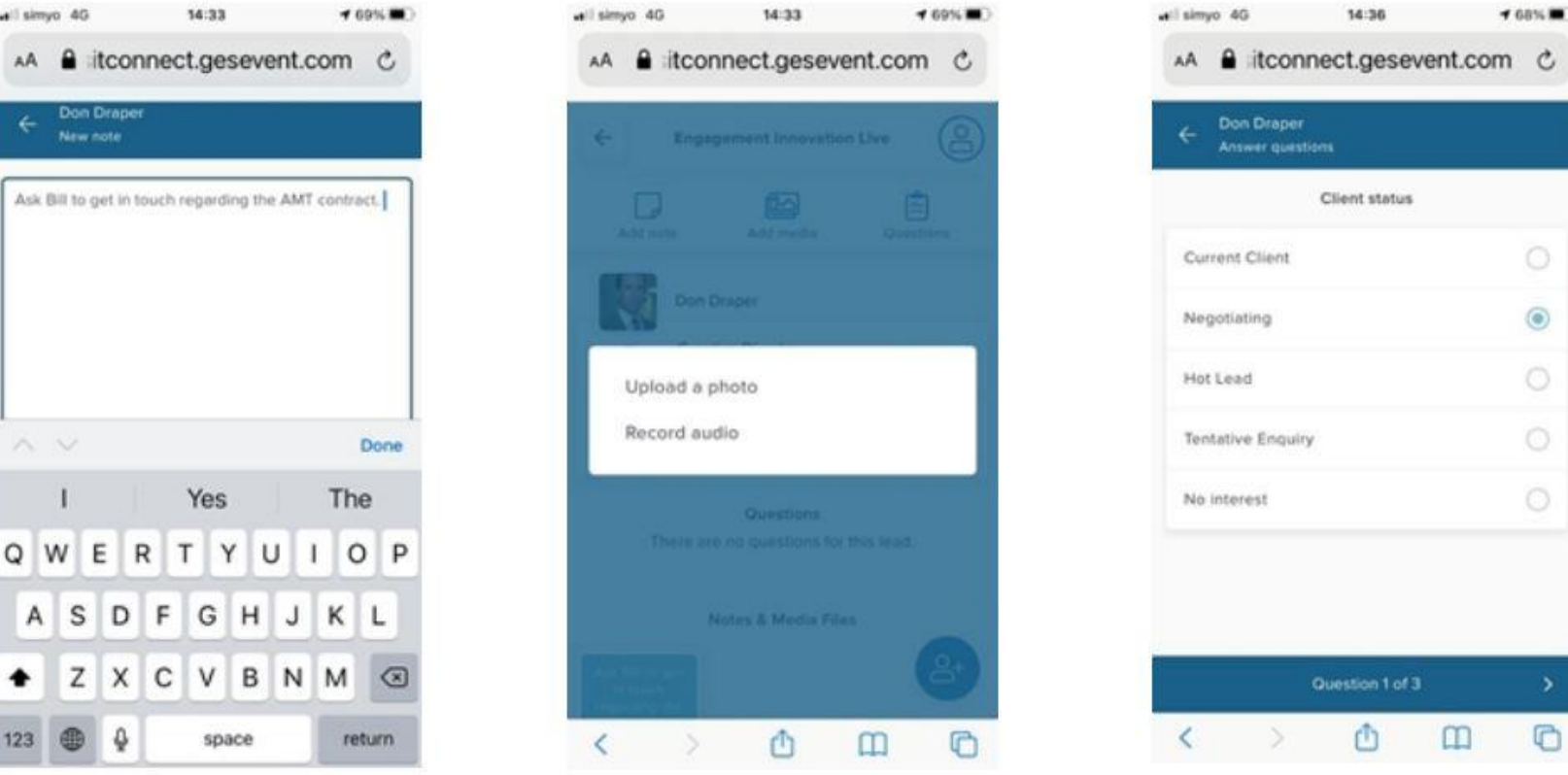

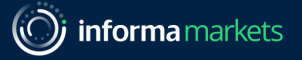

### Review Leads in App

In the main screen of Visit Connect, you can see a list of all the leads collected. Tap on one to see the details, and you can continue to annotate after the visitor has left.

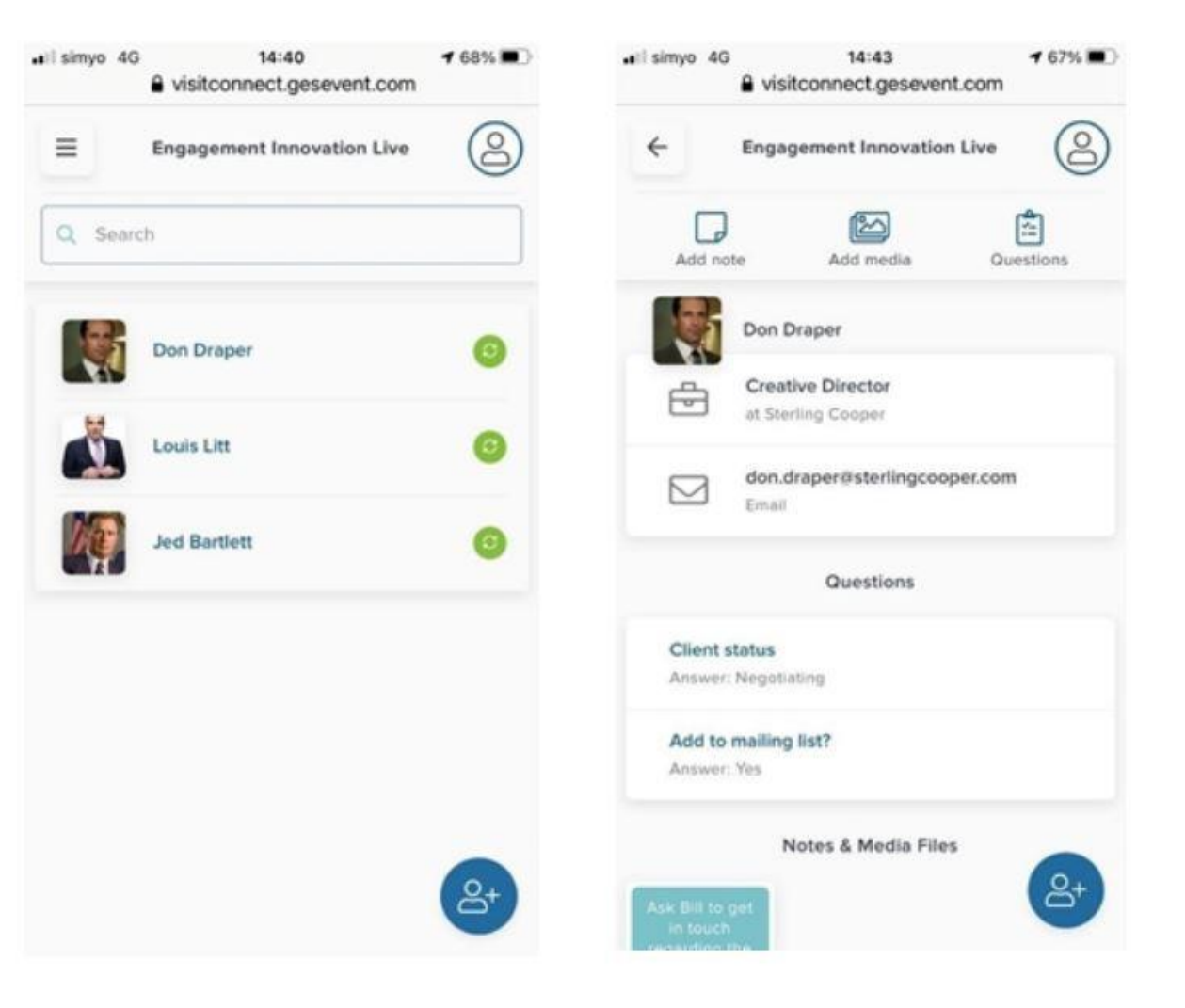

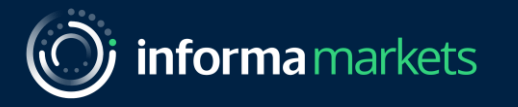

### Thank you

Please reach out to the team if you require any support.

Arab Health: [ah.customerservice@informa.com](mailto:ah.customerservice@informa.com)

Medlab Middle East: MLME.customerservice@informa.com

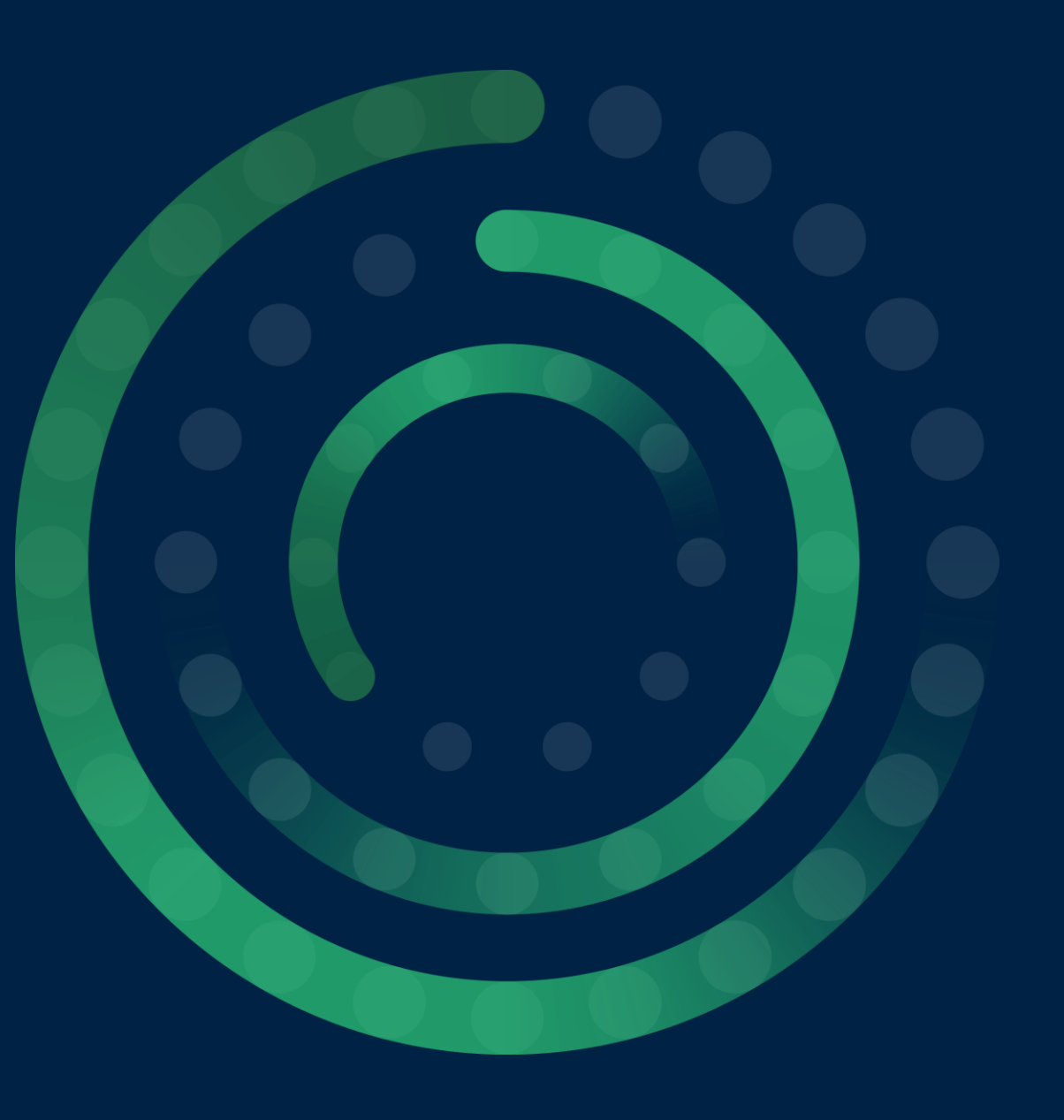